# **ロックの登録⼿順①**

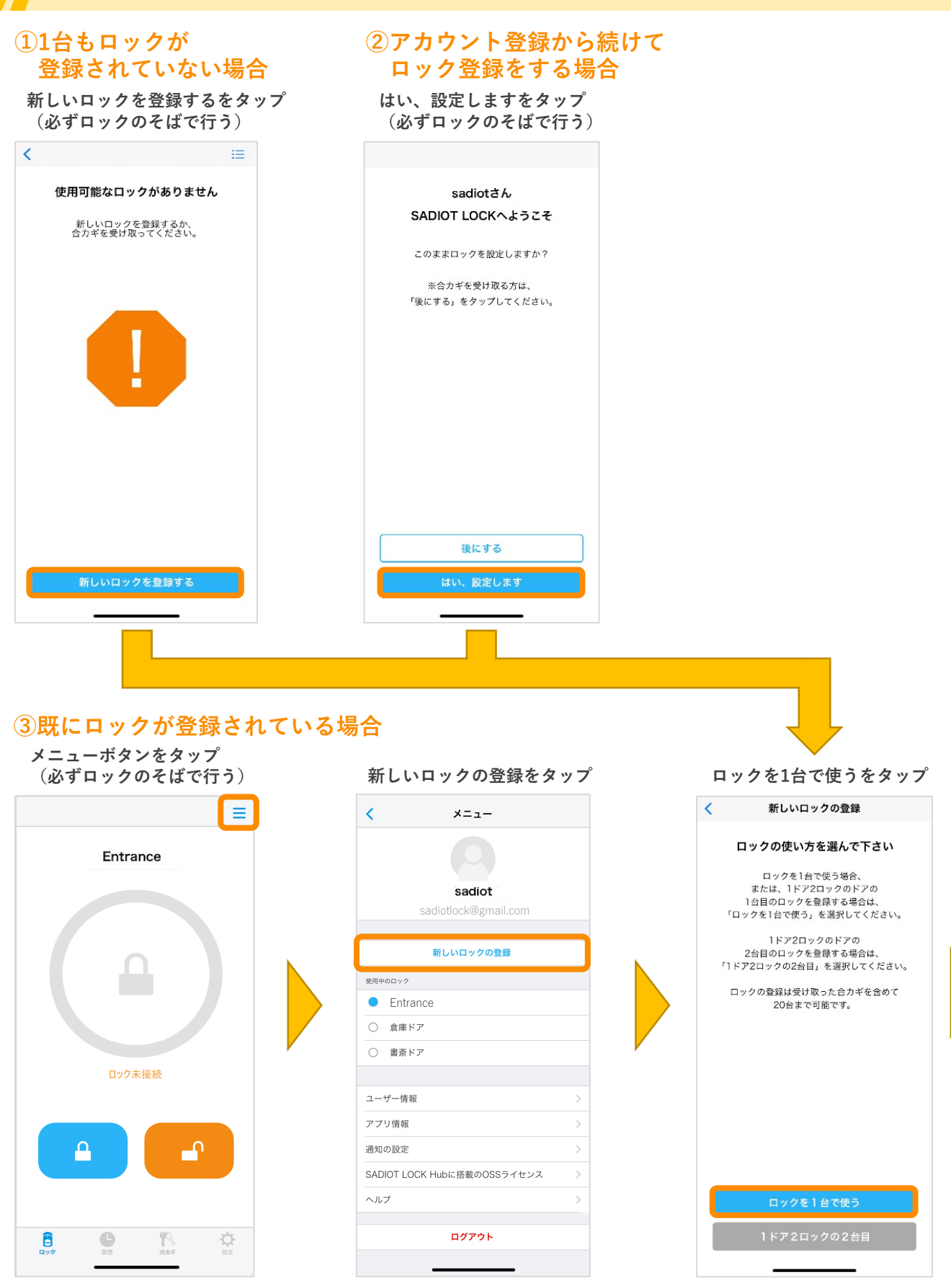

U-shin Showa. All Right Reserved.

**SADIOT** LOCK

## **ロックの登録⼿順②**

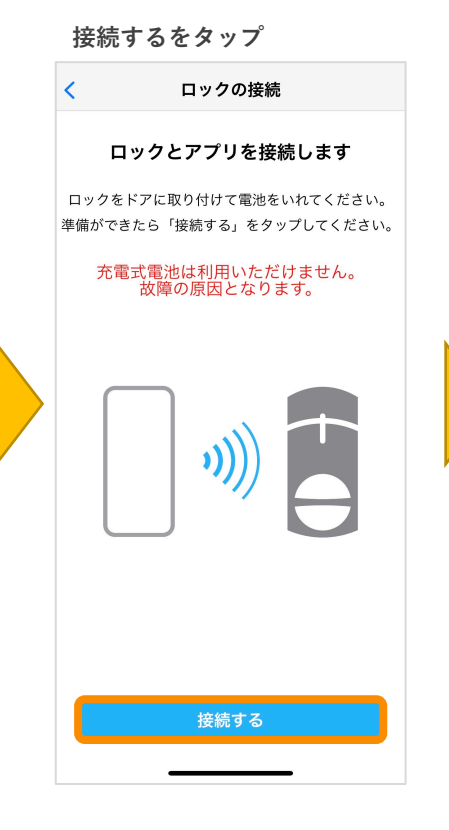

### **登録するロックのシリアルナンバーをタップ (シリアルは本体もしくは箱に記載)**

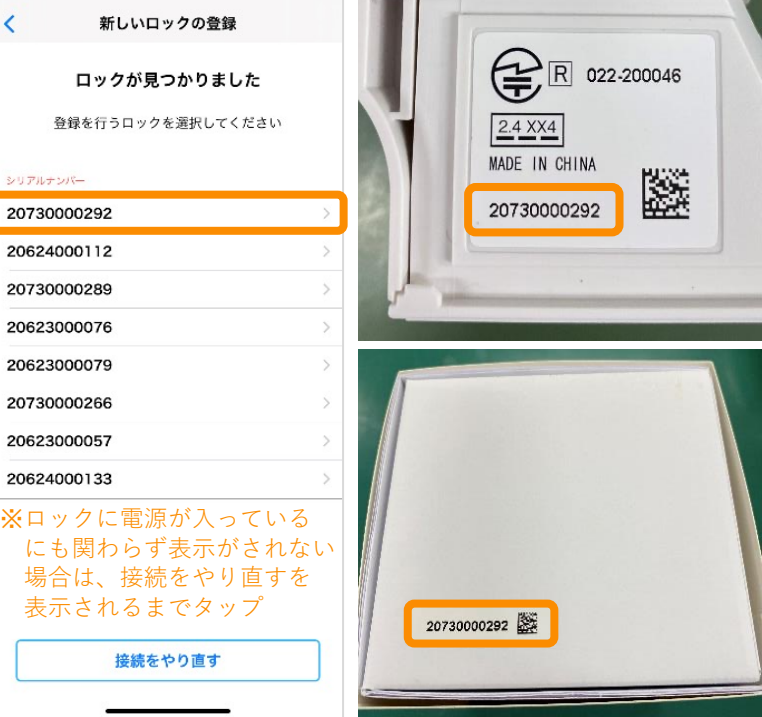

#### 登録するロックの名前を入力し、 **登録するをタップ ペアリングをタップ**

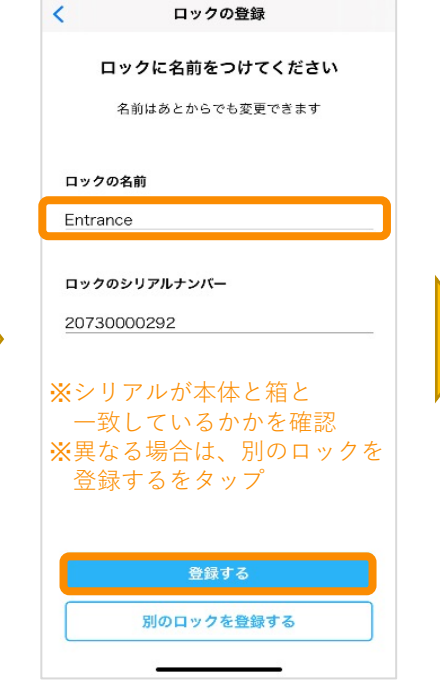

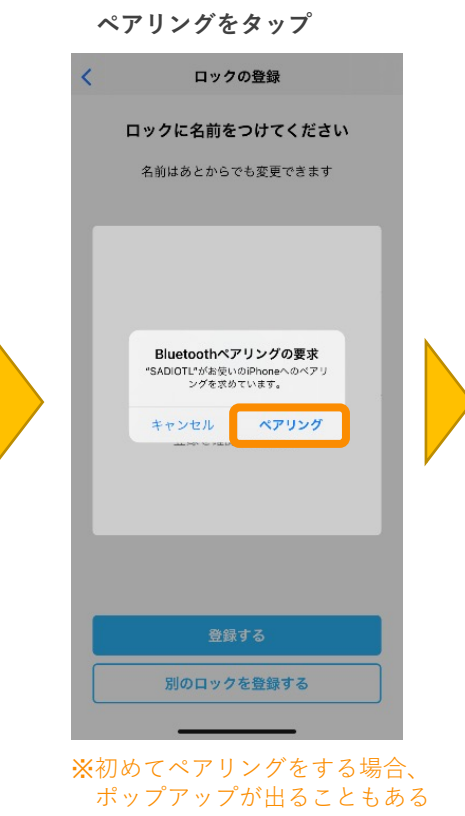

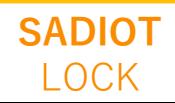

### **ロックの登録⼿順③**

**ロックのサムターンを解錠位置にし、 解錠位置に登録するをタップ**

### 解錠位置の登録 ロックの解錠位置を登録します

つまみを解錠の位置に合わせて、 「解錠位置を登録する」をタップしてください

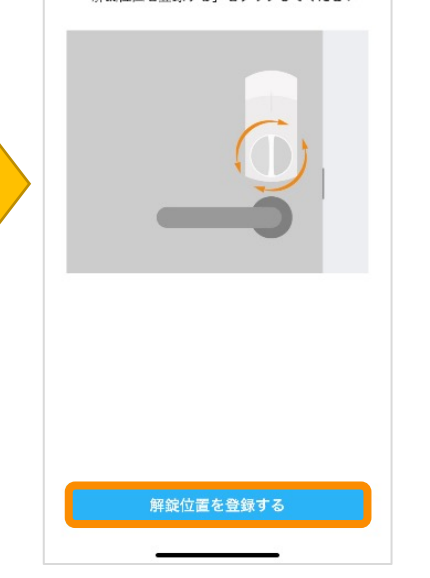

**ロックのサムターンを施錠位置にし、 施錠位置に登録するをタップ** 施錠位置の登録  $\overline{\phantom{a}}$ 

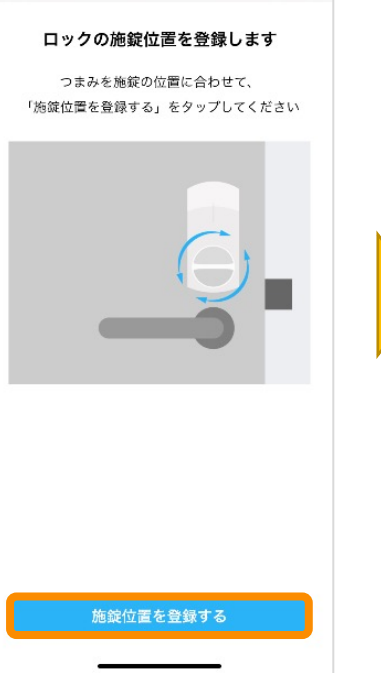

**解施錠テスト (ロックが解施錠動作を1度⾏う)**

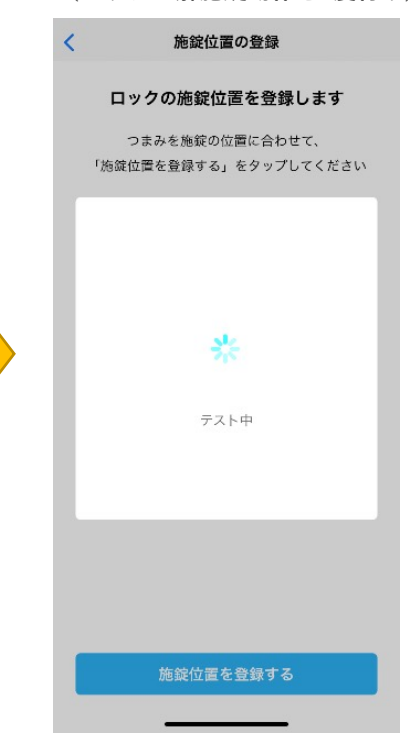

#### **テストで問題がなければ完了をタップ 問題があった場合は再設定をタップし、 解錠位置設定からからやり直す ロックの登録完了**

解施錠テスト完了 ロックの解錠テストが完了しました 正しく解施錠できた場合は「完了」を<br>タップしてください。 完了 解施錠位置の再設定

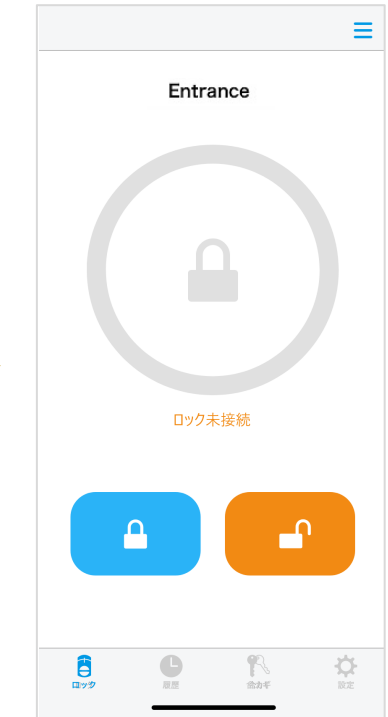

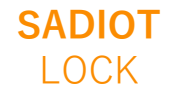